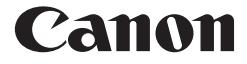

# **F-715SG** SCIENTIFIC CALCULATOR USER INSTRUCTIONS

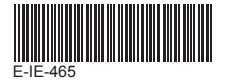

ENGLISH

# **CONTENTS**

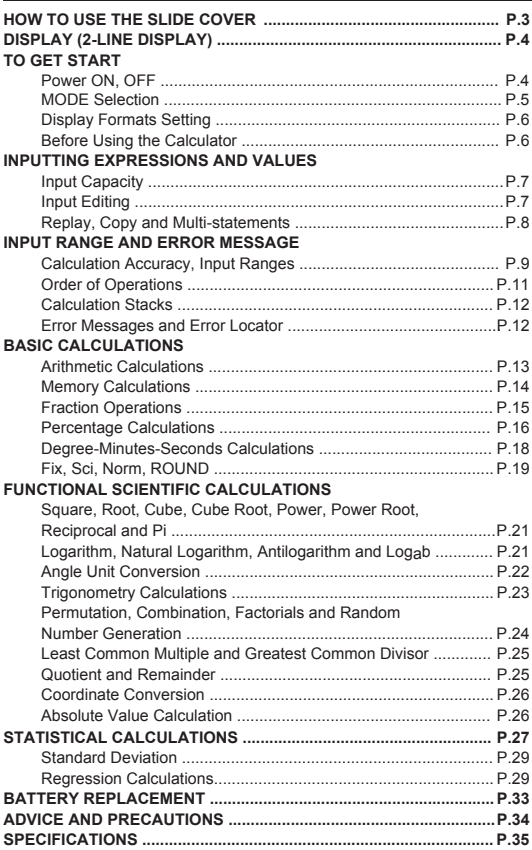

Thank you for purchasing Canon Scientific Calculator. The F-715SG features scientific, statistical and other advance functions such as LCM, GCD, Quotient and Remainder Calculations, and many more.

We recommend you to read this user manual and all the important notices before start using F-715SG. And please keep this user manual with you for future use.

# HOW TO USE THE SLIDE COVER

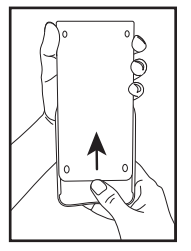

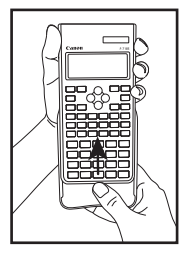

Slide to open the cover

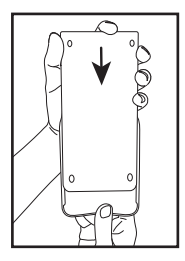

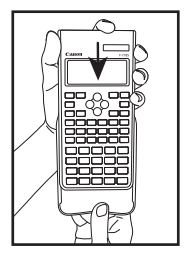

Slide to close the cover

# **DISPLAY (2-LINE DISPL**

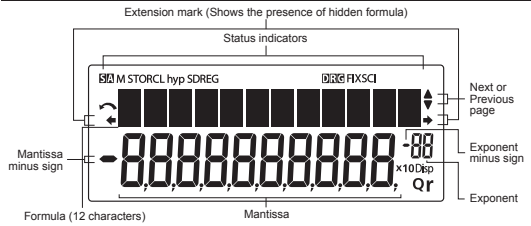

### **<Status Indicators>**

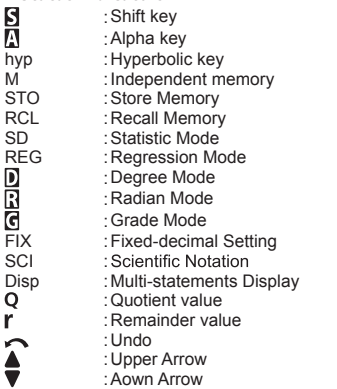

# TO GET START

#### **Power ON, OFF**

#### **First time operation:**

- 1. Pull out the battery insulation sheet, then the battery will be loaded and the calculator can be powered on.
- 2. Press  $\frac{OMCO}{2}$   $\frac{MPA}{2}$   $\frac{CLR}{3}$   $\boxed{3}$   $\boxed{=}$   $\frac{OMCO}{2}$  to reset the calculator.

**Power ON:** When  $P^{MCG}$  (Power ON/Clear All) is pressed.

**Power OFF:** When **Shift OFF**, are pressed.

### ■ Auto Power Off Function:

When the calculator is not used for about 7 minutes, the calculator will automatically power off.

## **MODE Selection MODE Selection**

Press MODE to start the calculation mode selection with the following display:

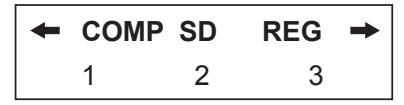

When pressing  $\circled{C}$ ,  $\circled{)}$  or  $\frac{\text{MoDE}}{\text{O}}$ , you can access the next (or previous) mode selection page.

The following table shows the mode selection menu:

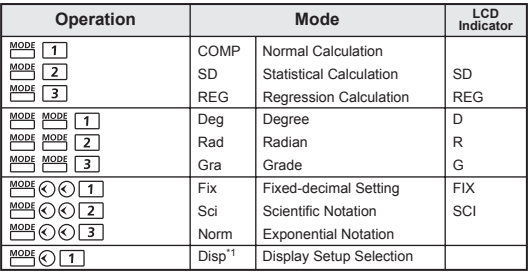

\*1 Display Setup Selection options

- First page : Press  $\boxed{1}$  [ab/c] or  $\boxed{2}$  [d/c] to specify mixed fraction or improper fraction display.
	- $\odot$  : Press 1 [Dot] or 2 [Comma] to specify decimal point or 3 digits separator symbols.

### **Display Formats Setting**

F-715SG can display a result up to 10 digits. Results exceed the digit limit will be automatically displayed by exponential notation format. You can enter a value in floating-decimal, fixed-decimal, or scientific notation format and display format setting only affects the calculation results.

**Example :** Change the display formats for 1.23 x10<sup>-03</sup>

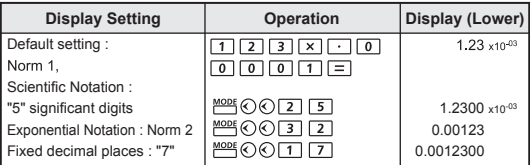

#### **Before Using the Calculator**

■ Check the current Calculation Mode

Be sure to check the status indicators that indicate the current calculation mode (SD, REG... etc), display formats setting and angle unit setting (Deg, Rad, Gra) before starting a calculation.

Return Calculation Mode to the initial setup

You can return the calculation mode to the initial default by pressing  $\frac{Alpha}{I}$   $\frac{CLR}{I}$  (Mode)  $\boxed{=}$   $\frac{PMCA}{I}$ 

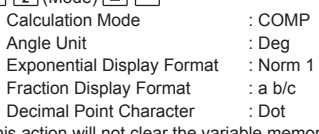

, and this action will not clear the variable memories.

Initialize the Calculator

When you are not sure the current calculator setting, you are recommended to initialize the calculator (calculation mode "COMP", angle unit "Degree", and clear replay and variable memories), and LCD contrast by performing the following key operations:  $\frac{\text{Alpha}}{\text{Alpha}}$   $\frac{\text{CH}}{\text{S}}$  3 (All)  $\boxed{=}$   $\frac{\text{PWC}}{\text{S}}$ 

# INPUTTING EXPRESSIONS AND VALUES

#### **Input Capacity**

F-715SG allows you to input a single calculation up to 79 steps. Starting from the 73rd step, the cursor changes from  $\lceil$  | to  $\lceil \blacksquare \rceil$ that notifying the memory is running low. In case you need to input a single calculation with more than 79 steps, you should separate your calculation into two or more segments.

#### **Input Editing**

New input begins on the left of the upper (entry) line. As the entries are more than 12 digits, the line will scroll to the right consecutively. Press  $\bigodot$  ,  $\bigodot$  to scroll the cursor within the upper (entry) line and you can perform input editing as needed.

 $[CE/C]$   $\bigodot$   $\bigodot$   $DEL$   $\bigodot$   $B$ 

**Example (under editing): 1234567 [+ 889900 Replacing an entry (1234567 → 1234560)** 

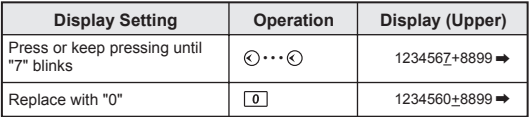

#### **Deletion (1234560 → 134560)**

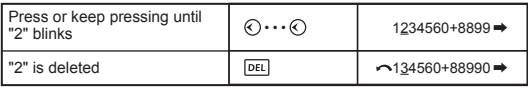

#### **Insertion (889900 2889900)**

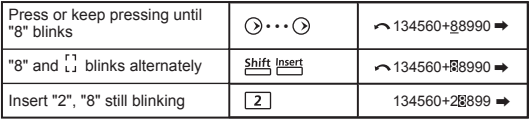

#### **Undo (889900)**

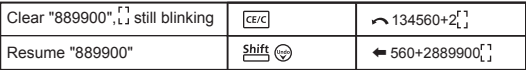

- $\cdot$  After deleted an input by  $\sqrt{P_{\text{rel}}}$  or cleared the input by  $\sqrt{\frac{C_{\text{ref}}}{C_{\text{ref}}}}$ ,  $\sim$ icon will be shown on the display.
- Press shift (so) to resume up to 79 DEL deleted input or to undo the cleared segment and back to the previous display.
- $\cdot$  If pressed  $\overline{[PE]}$  ...  $\overline{[CE]}$  to delete character(s) then clear the display, the calculator will prioritize the undo from resuming the latest  $\sqrt{\alpha}$  cleared characters, and followed with the deleted characters continuously.
- After inserting a new data or executing a calculation command, or pressing  $\frac{\partial W}{\partial x}$ . the calculator cannot perform the "Undo" function.

#### **Replay, Copy and Multi-statements**

#### **Replay**

- Replay memory capacity is 256 bytes that can store calculation expressions and results.
- After the calculation is executed, the calculation expression and its result will be stored in the replay memory automatically.
- $\cdot$  Pressing  $\otimes$  (or  $\odot$ ) can replay the performed calculation expressions and results.
- Replay memory is cleared when you.
	- i) Initialize calculator setting by  $\frac{Alpha}{P}$   $\frac{CLR}{2}$   $\boxed{2}$   $\boxed{=}$   $\frac{P^{\text{M}}}{2}$ (or  $\boxed{3}$   $\boxed{=}$   $\stackrel{\text{PWCA}}{=}$  ).
	- ii) Change from one calculation mode to another.
	- iii) Press<sup>on/co</sup> key.
	- iv) Turn off the calculator by  $\frac{\text{Shift}}{\text{Diff}}$ .

### **Copy**

Press shift  $\binom{2}{2}$  after replayed the previous calculation expressions (statements).

#### **Multi-statements**

- You can put two or more calculation expressions together by using a colon  $\overline{\phantom{a}}$ .
- The first executed statement will have [Disp] indicator; and the [Disp] icon will disappeared after the last statement is being executed.

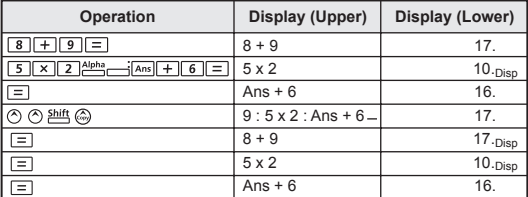

# INPUT RANGE AND ERROR MESSAGE

### **Calculation Accuracy, Input Ranges**

**Internal digits:** Up to 16

Accuracy\*: ±1 at the 10<sup>th</sup> digit for a single calculation.

 $±1$  at the last significant digit for exponential display.

**Output ranges:**  $\pm 1 \times 10^{-99}$  to  $\pm 9.9999999999 \times 10^{99}$ 

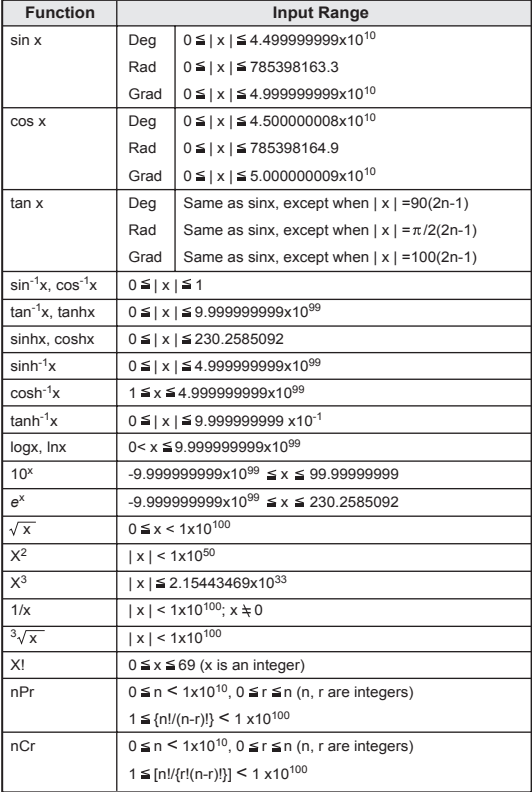

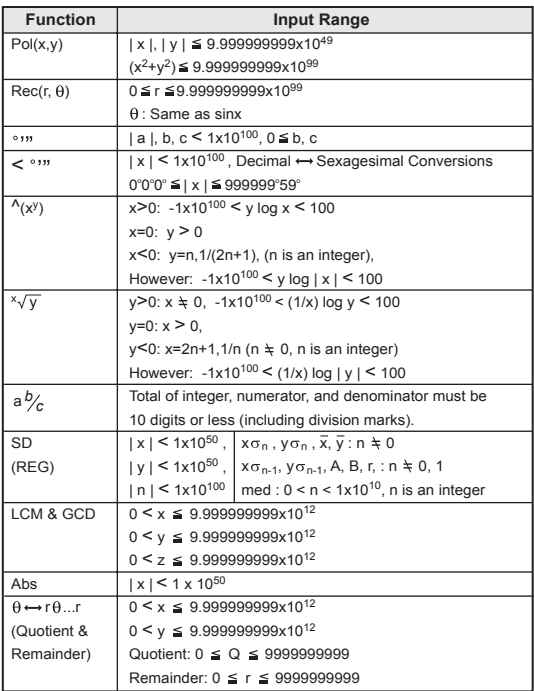

\*Errors are cumulative in the case of consecutive calculations, this is also true as internal consecutive calculations are performed in the case of  $\Lambda(x^y)$ ,  $\sqrt[x]{y}$ , x!, nPr, nCr, etc. and may become large.

#### **Order of Operations**

The calculator will automatically determine the operation priority that algebraic expressions can be entered just as they are written:

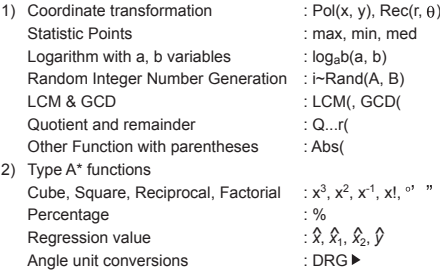

*\*To perform type A function, input calculation value then press the above function key(s)*

- 3) Powers and roots  $\therefore$   $\Lambda(x^y)$ ,  $\lambda$
- 4) Fraction : a b/c, d/c
- 5) Abbreviated multiplication format in front of  $\pi$ , e(natural logarithm base), memory name, or variable name :  $2\pi$ , 3e, 5A, A $\pi$ , etc.
- 6) Type B\*\* function :

 $\sqrt{3}$ , log, ln, e<sup>x</sup>, 10<sup>x</sup>, sin, cos, tan, sin<sup>-1</sup>, cos<sup>-1</sup>, tan<sup>-1</sup>, sinh, cosh, tanh, sinh<sup>-1</sup>, cosh<sup>-1</sup>, tanh<sup>-1</sup>,  $(-)$ .

*\*\*To perform type B function, press the above function key(s) then input calculation value*

- 7) Abbreviated multiplication format in front of Type B functions :  $2\sqrt{3}$ . Alog<sub>2</sub>, etc.
- 8) Permutations (nPr) and combinations (nCr).
- 9)  $x +$
- $10$ ) +, -
- Operations of the same precedence are performed from right to left. For example:  $e^{x} \ln \sqrt{120} \rightarrow e^{x} \ln(\sqrt{120})$ . Other operations are performed from left to right
- Operations enclosed with parentheses are performed first. When a calculation contains an argument that is a negative number, the negative number must be enclosed within parentheses.

**Example:**  $(-2)^4 = 16$ ; and  $-2^4 = -16$ 

## **Calculation Stacks**

- This calculator uses memory areas, called "stacks", to temporarily store numeric value (numbers) and commands  $(+ - x ...)$ according to their precedence during calculations.
- The numeric stack has 10 levels and the command stack has 24 levels. A stack error [Stack ERROR] occurs whenever you try to perform a calculation that exceeds the capacity of stacks.
- Calculations are performed in sequence according to "Order of Operations". After the calculation is performed, the stored stack values will be released.

#### **Error Messages and Error Locator**

The calculator is locked up while an error message is shown on the display to indicate the cause of the error.

- Press  $P_{\text{max}}$  will clear the error, remove all replay memory and return to initial display of the latest mode.
- Press **FEXC** will clear the error message and return to the display of the latest mode.

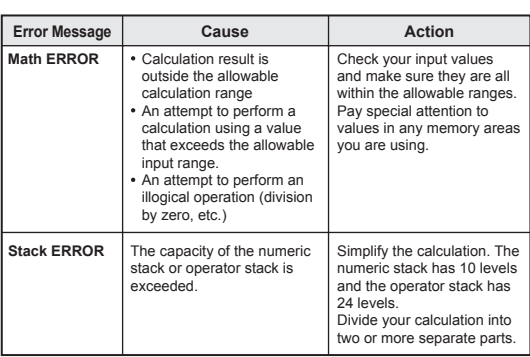

**Press**  $\odot$  **or**  $\odot$  **to display the calculation with the cursor** positioned under the error and you can correct it accordingly.

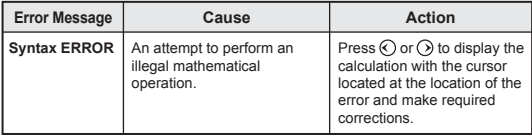

# BASIC CALCULATIONS

- Press MODE 1 to enter COMP mode as you want to perform basic calculations.
- During the busy calculation, the calculator will display the message [PROCESSING].

### **Arithmetic Calculations**

To calculate the negative values (excludes the negative exponent), you have to enclose them with parentheses.

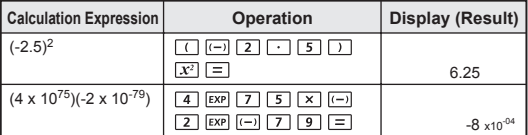

 $F[F]$ 

- This Calculator supports 24-level of parenthetical expression.
- You can omit the close parentheses  $\Box$  as the calculation ends with  $\boxed{=}$  or  $\boxed{M+}$ .

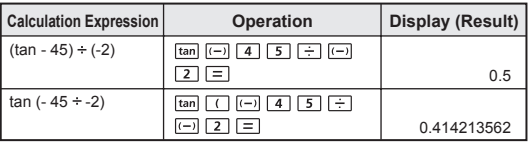

! When the number of  $\Box$  is more than  $\Box$ , [Syntax ERROR] will be shown.

#### $\boxed{\text{Ans}}$   $M^+$   $\boxed{M^+}$   $M$   $\boxed{\text{FCL}}$

#### **Memory Calculations**

### **Memory Variables**

- There are 17 memory variables (0 through 9, A through D, M, X, and Y) which store data, results, or dedicated values.
- $\cdot$  To store values into memory by pressing  $_{5}^{570}$  + Memory variable.
- $\cdot$  To recall memory values, press  $\overline{RCL}$  + Memory variable.
- Memory content can be cleared by simply pressing  $\boxed{0}$   $\frac{370}{5}$  + Memory variable.

**Example:** 23 + 7 (Store to A), calculate sin (memory A), and clear memory A

| Operation                                | Display (Upper)      | Display (Lower) |
|------------------------------------------|----------------------|-----------------|
| $\sqrt{7}$ Shift STO<br>$\sqrt{2}$       | $23+7 \rightarrow A$ | 30              |
| $\sqrt{\sin}$<br>$-4$ F= 1<br><b>RCL</b> | sin A                | 0.5             |
| $\sqrt{0}$ Shift STO                     | $0 \rightarrow A$    |                 |

#### **Independent Memory**

- $\cdot$  Independent memory  $-M$ uses the same memory area as variable M. It is convenient for calculating cumulative total by just pressing  $\boxed{\mathsf{M}^+}$  (add to memory) or  $\frac{\mathsf{M}^+}{\mathsf{M}^+}$  (subtract from memory); and the memory contents are retained even when the calculator is turned off.
- To clear independent memory (M), input  $\boxed{0}$  and  $\boxed{^{270}$
- When you want to clear all memory values, press  $\frac{\text{Alph}_3}{\text{Alph}_3}$   $\frac{\text{CLR}}{\text{Cl}}$  $(Mcl)$   $\Box$   $\Box$

#### **Answer Memory**

The input values or the most recent calculation result will be automatically stored into Answer Memory whenever you press  $=$  ,  $\overline{M+1}$ , shift  $M-$ ,  $\overline{SD}$ , followed by a memory variables, or just reall a memory variable by RCL .

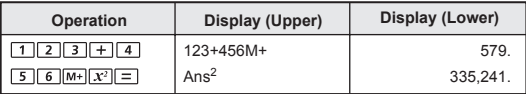

You can recall and use the latest stored Answer Memory by pressing [Ans].

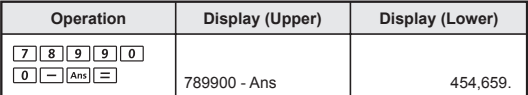

! Answer Memory is not updated as an error operation had been performed.

**Fraction Operations**

The Calculator support Fraction Calculation and the conversions between Fraction, Decimal point, Mixed fraction and Improper fraction.

#### Fraction Calculation, Fraction  $\leftrightarrow$  Decimal point conversion

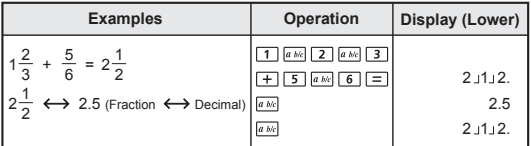

- Result will be displayed in decimal format automatically whenever the total digits of a fractional value (integer + numerator + denominator + separator marks) exceeds 10.
- As a fraction calculation is mixed with decimal value, the result will be displayed by decimal format.

 $a$  *b/c*  $\frac{d/c}{c}$ 

**Decimal ← Mixed fraction ← Improper fraction conversion** 

| <b>Examples</b>                       | Operation       | Display (Lower) |
|---------------------------------------|-----------------|-----------------|
| $5.25 \leftrightarrow 5\frac{1}{4}$   | $2$    5    $=$ | 5.25            |
| (Decimal ← Mixed Fraction)            | a b/c           | 5,11,4          |
| (Mixed Fraction $\longleftrightarrow$ |                 |                 |
| Improper Fraction)                    | Shift d/c       | 2114            |

- Fraction conversion may take as long as two seconds.
- ! You can specify the fraction calculation result (when the result greater than one) display format by either mixed fraction or improper fraction.

Simply press  $\frac{MODE}{N}$  (  $\bigcap$  [Disp] 1, then press the corresponding setting you need:

- 
- 1 a b/c : Mixed fraction
- [2] d/c : Improper fraction

#### **Percentage Calculations**

You can perform the following percentage calculations:

**Basic** : To calculate a certain percentage of a value  $(A \times B \xrightarrow{\text{Shift}} \xrightarrow{\infty} \Box).$ 

 $\frac{\%}{\%}$ 

: Percentage of a value against another value  $(A \rightarrow B \stackrel{\text{shift}}{\longleftarrow} \stackrel{\text{def}}{\longleftarrow} \Box).$ 

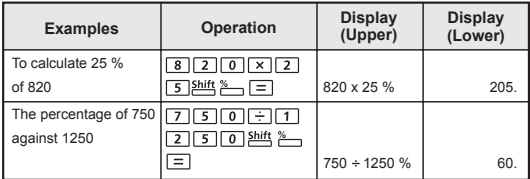

( **let is the mark up by "B%" (A L± JA L× J B عليه Mark up** : "A" value mark up by "B%" (A L± JA L× J B ( <u>ا = ا ←</u> Bi**scount** : "A" value have "B%" discount (A A | <u>→ ا</u> A | × B

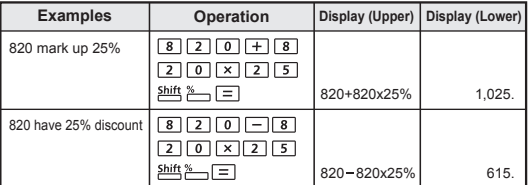

**Percentage Increase** :

If "A" is added to "B", the percentage increase from "B" is:

$$
\left(\frac{A+B}{B}\right) \times 100\%
$$
\n
$$
(\Box A \Box B \Box \Box B \Box B \Box B) \rightarrow (B \Box B)
$$

#### **Percentage Change** :

If "A" is changed into "B", the percentage change from "A" to "B" is:

$$
\left(\frac{B-A}{A}\right)\,\,x\,\,100\%
$$

 $(\Box B \Box A \Box \Box A^{\text{shift}} \rightarrow \Box)$ 

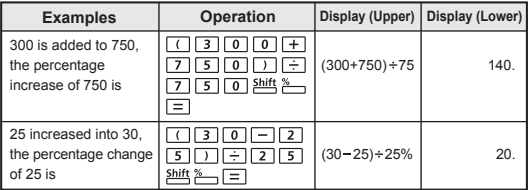

#### **Percentage Proportion** :

the ratio/ percentage of each individual portion in a calculation expression.

If A + B + C = D  
"A" is a% of "D" where a = 
$$
\frac{A}{D}
$$
 x 100%

**Examples:** To calculate the ratio of each portion as 25+85+90=200 (100%), the ratio of 25 is 12.5%, 85 is 42.5%, 90 is 45%

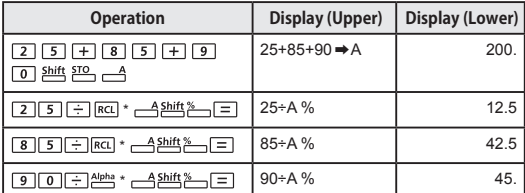

You can store the sum of value into memory variables, then recall and use the value by pressing  $\overline{RC}$  or  $\frac{Alpha}{P}$  + Memory variable.

#### **Degree-Minutes-Seconds Calculations**

You can use degrees (hours), minutes and seconds key to perform a sexagesimal (base-60 notational system) calculation or convert the sexagesimal value into decimal value.

 $\boxed{\circ\bullet\theta}$ 

#### Degree-Minutes-Seconds ↔ Decimal points

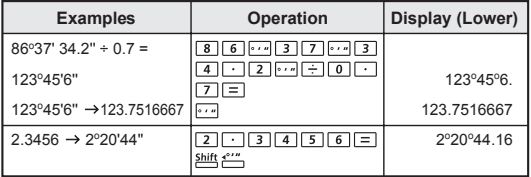

#### **Fix, Sci, Norm, ROUND**

You can change the number of decimal point, the number of significant digits, or the exponential notation criteria by pressing  $M^{[0]}$   $\odot$   $\odot$  to the following selection screen:

ROUND

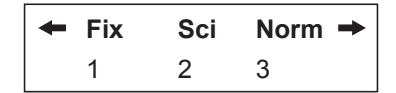

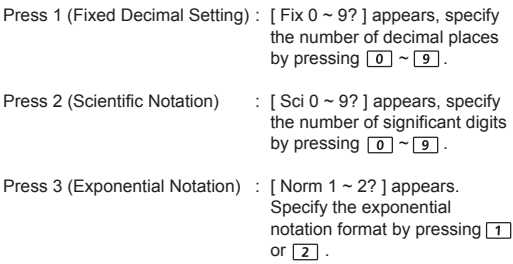

- Norm 1 : Exponential notation is automatically used for integer values with more than 10 digits and decimal values with more than two decimal point.
- Norm 2 : Exponential notation is automatically used for integer values with more than 10 digits and decimal values with more than nine decimal point.

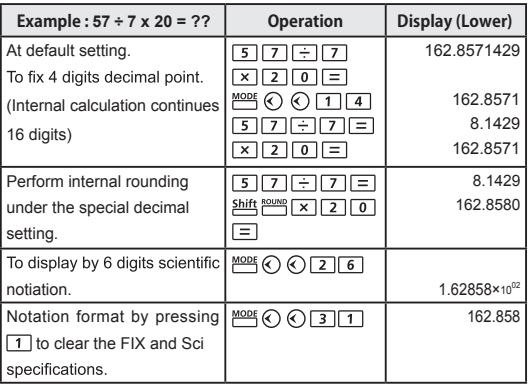

# FUNCTIONAL SCIENTIFIC CALCULATIONS

- Press  $\frac{MODE}{I}$  T to enter COMP mode for performing functional scientific calculations.
- During the busy calculation, the calculator will display the message [PROCESSING].
- $\blacksquare$   $\pi$  = 3.14159265359
- $e = 2.71828182846$

#### **Square, Root, Cube, Cube Root, Power, Power Root, Reciprocal and Pi**

### **Example:**  $(3\sqrt{-2^2+5^3})^{-1}$  x  $\pi = 0.621755977$

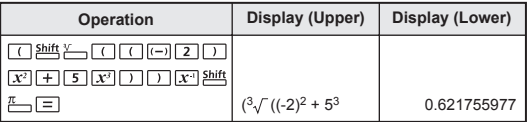

## **Example:**  $( \sqrt[3]{2^6} + \sqrt[5]{243} )^{-1} = 0.142857142$

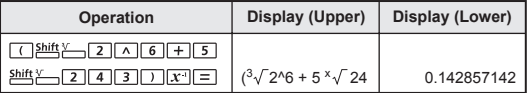

#### **Logarithm, Natural Logarithm, Antilogarithm and Logab**

 $log$  In  $10^x$  e<sup>x</sup>  $log_a b$ 

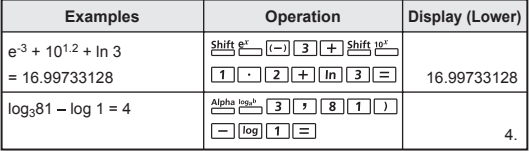

### **Angle Unit Conversion**

The calculator default angle unit setting is "Degree". If you need to times until you reach the setup screen: change into "Radian" or "Grade", you can press MODE a number of

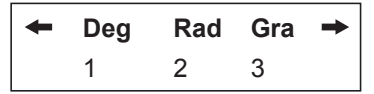

Then press the corresponding number key  $\boxed{1}$ ,  $\boxed{2}$ , or  $\boxed{3}$  for the angle unit you need. Then the display will show the  $\mathbb{D}$ ,  $\mathbb{R}$ , or  $\mathbb{C}$ indicator accordingly.

To convert an angle unit between "Degree", "Radian" and "Grade", you can press shift PRG and the following display menu will be shown:

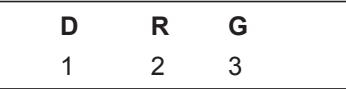

Then, press  $\boxed{1}$ ,  $\boxed{2}$ , or  $\boxed{3}$  will convert the displayed value into the selected angle unit.

#### **Example:** Convert 180 degree into radian and grade  $(180° = \pi$  Rad = 200<sup>Gra</sup>)

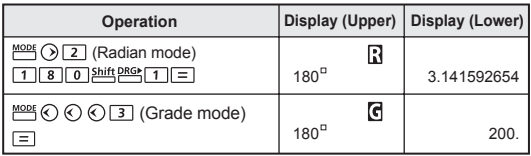

### **Trigonometry Calculations**

 $sin$   $cos$   $tan$   $sin<sup>-1</sup>$   $cos<sup>-1</sup>$   $tan<sup>-1</sup>$   $hyp$ 

- Before using the trigonometric functions (except hyperbolic calculations), select the appropriate angle unit (Deg/ Rad/  $Gra$ ) by  $MOPF$ .
- $90^\circ = \frac{\pi}{2}$  Radians = 100 Grade.

**Trigonometric (sin/ cos/ tan), Inverse Trigonometric (sin -1/ cos-1/ tan-1) Functions**

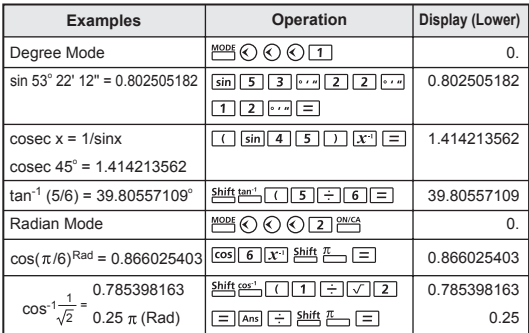

**Hyperbolic (sinh/ cosh/ tanh), Inverse Hyperbolic (sinh-1/ cosh-1/ tanh-1) Functions**

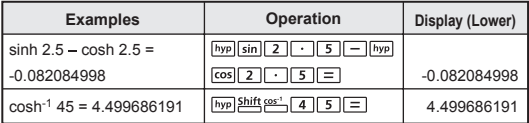

### **Permutation, Combination, Factorials and Random Number Generation**

- Permutation :  $nPr = \frac{n!}{(n-r)!}$
- Combination :  $nCr = \frac{n!}{r!(n-r)!}$
- Factorial :  $x! = x(x-1)(x-2)...(2)(1)$

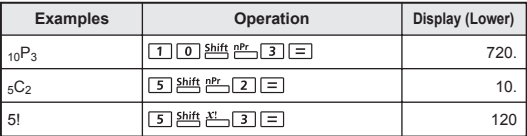

#### **Random Number Generation**

Shift Rand : To generate a random number between 0.000 and 0.999

- Alpha i-Rand : To generate a random number between two specified positive integers. The entry is divided with " , ".
- **Example:** To generate a random number between 0.000 and 0.999; and generate an integer from range of 1 to 100

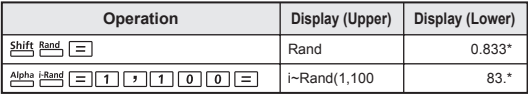

*\* The value is only a sample, results will differ each time.*

**Least Common Multiple and Greatest Common Divisor**

**ICM GCD** 

 $Q \cdot r$ 

- LCM: Calculate the least common multiple among (maximum) three positive integers.
- GCD: Calculate the greatest common divisor among (maximum) three positive integers.

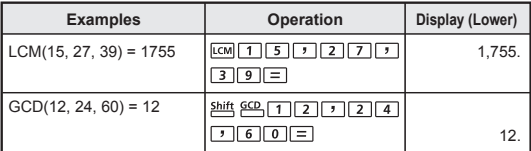

Inputting a zero [ 0 ] value in a LCM/ GCD calculation, the calculator will skip the [0] value and continue the calculation with the non-zero integrs.

! [Math ERROR] will be shown when decimal numbers or negative integers had been input.

#### **Quotient & Remainder**

- "Quotient" (Q) is the result of a division problem, "Remainder"(r) is the value left in an integer division problem.
- $\blacksquare$  The calculated quotient value (Q) and remainder value (r) will be stored into memory variables "C" and "D" automatically assigned.
- **Example:**  $35 10 = 3 \times 10 + 5$  (3 is Quotient, 5 is Remainder)

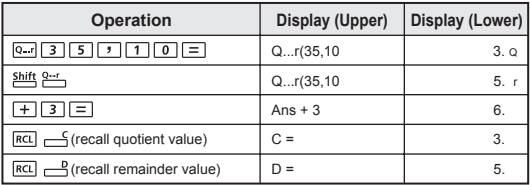

- ! Only integers are allowed. [Math ERROR] will be shown when decimal numbers, non-integers (e.g. sin 60), or dividend value "zero [ 0 ]" had been input.
- ! Only Quotient Value (Q) can continue to be used for the next calculation or being stored into memory variables.

#### **Coordinate Conversion**

- With polar coordinates, you can calculate and display  $\theta$  within  $-180^\circ < \theta \le 180^\circ$  range. (Same as Radian and Gradient)
- $\blacksquare$  After conversion, results will automatically assigned to memory variables X and Y.

: To convert rectangular coordinates (x, y) to polar coordinates ( r ,  $\theta$ ); Press  $\overline{RCL}$  of display the value of r, or  $\sqrt{RC}$   $\rightarrow$  to display the value of  $\theta$ .

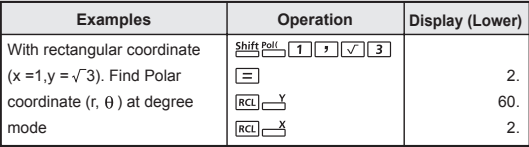

 $\frac{\text{Shift}}{\text{test}}$  : To converts polar coordinates ( r,  $\theta$ ) to rectangular coordinates(x, y); Press  $\overline{RC}$  of display the value of x, or  $\overline{RCL}$   $\rightarrow$  to display the value of y.

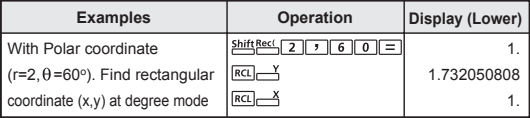

! [Syntax ERROR] will be shown if  $\overline{1}$  is missed in the coordinate conversion calculation.

#### **Absolute Value Calculation**

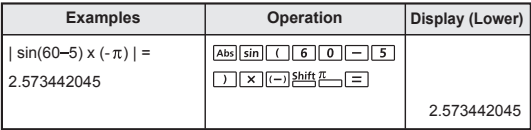

# **STATISTICAL CALCULATIONS** [SD] [REG]

- $\blacksquare$  To enter the standard deviation mode by pressing  $\frac{\text{MoDE}}{\square}$ . [SD] indicator lights up. If press  $\frac{MODE}{I}$  (3), you can enter the regression mode selection menu. [REG] indicator will be turned on.
- Before starting, be sure to clear the statistic memory by pressing  $Alpha$   $CH$   $1$   $=$  .
- Perform the data input.
	- $\bullet$  In SD mode, store the displayed data by pressing  $\sqrt{p_{\text{atab}}}$ , pressing  $\sqrt{p_{\text{atab}}}$   $\sqrt{p_{\text{atab}}}$  will input the same data twice.
	- In REG mode, store the x-data and y-data in the form of: x-data  $\boxed{1}$  v-data  $\boxed{Data}$ , pressing  $\boxed{Data}$   $\boxed{Data}$  will input the same data twice.
	- Use  $\frac{\text{shift}}{\text{shift}}$  for same data multiple entries. For example in SD mode, the data 20 has 8 times will  $press 20 \nightharpoonup$   $B$   $Datal$ .
	- $\cdot$  Each time you press  $\sqrt{p_{\text{stat}}}$  to register the input, the number of data input up to that point is indicated on the display once  $(n =$  the number of input data).
	- Press  $\Diamond$  or  $\Diamond$  key during or after data input can display the data value (x) and data frequency (Freq). Follow with the above example, press  $\bigcirc$  will display [x1 = 20], and press  $\bigcirc$ will display [Freq1= 8].
- To edit the stored data, input the new value during the display of that data value (x) after pressing  $\Diamond$  or  $\Diamond$  key, and then press  $\equiv$  to confirm the edit. But, if you press  $\boxed{\text{Data}}$ instead of  $\boxed{=}$ , a new data value will be stored.
- Press  $A_{\text{D}}$   $\frac{CD}{CD}$  can delete the data during the display of that data value  $(x)$  after  $\Diamond$  or  $\Diamond$  key is pressed; and the sequence of the data which following the deleted data will be shifted up automatically.
- Press  $F^{\text{ex}}$  or  $F^{\text{ex}}$  key to exit the data value and frequency display, then you can perform other calculation operations.
- $\cdot$  Input data are stored in calculation memory. As the memory full, [Data Full] will be displayed and you cannot input or perform any calculation. Press  $F(x)$ ,  $\boxed{\text{Data}}$  or  $F = \boxed{\text{keV}}$ will display the options [EditOFF] or [ESC].

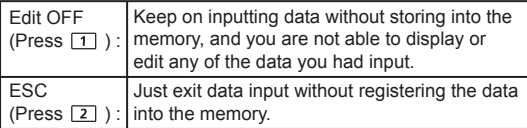

- After changing into another mode or regression type (Lin, Log, Exp, Pwr, Inv, Quad), input data will be cleared.
- After finishing data entries, you can recall or calculate the statistical values.

### **Standard Deviation**

- Press  $\frac{MODE}{2}$  to ender SD mode.
- Before starting, be sure to clear the statistical memory by pressing . .
- $\blacksquare$  You can recall the following statistical value after input all data.

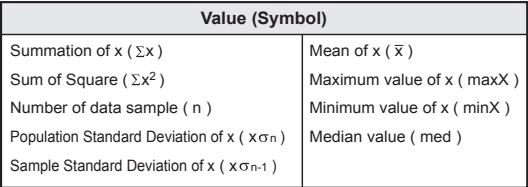

**Example:** To calculate  $\Sigma x^2$ ,  $\Sigma x$ ,  $\overline{x}$ ,  $x \sigma n$ ,  $x \sigma n$ -1, minX, maxX, and med of data: 75, 85, 90, 77, 77 in SD mode.

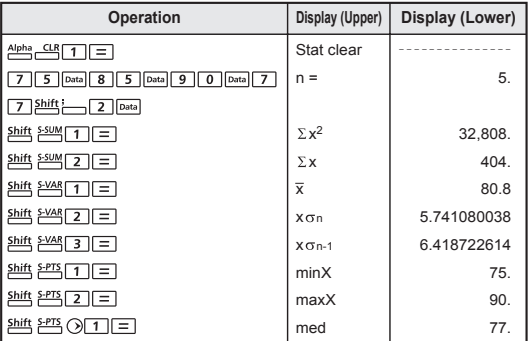

#### **Regression Calculations**

Press  $\frac{MODE}{3}$  to ender REG mode, then the follow screen options will be shown:

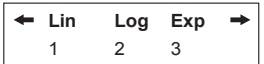

Press  $\boxed{1}$ ,  $\boxed{2}$  or  $\boxed{3}$  for  $\boxed{Lin}$  = Linear regression, [Log] = Logarithmic regression, [Exp] = Exponential regression. If follow with  $\frac{MODE}{P}$  or  $\odot$  another regression options will be displayed as follow:

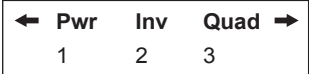

You can press  $\boxed{1}$ ,  $\boxed{2}$  or  $\boxed{3}$  for  $[Pwr]$  = Power regression, [Inv] = Inverse regression, [Quad] = Quadratic regression.

- Before starting, be sure to clear the statistical memory by pressing  $A<sup>lpha</sup>$   $A<sup>qpha</sup>$   $I<sup>pr</sup>$   $I<sup>pr</sup>$   $I<sup>pr</sup>$
- Input data in the form of x-data  $\boxed{\phantom{a}$  y-data  $\boxed{\phantom{a}^{pata}}$ . Use  $\frac{\text{Shift}}{\text{shift}}$  for same data multiple entries.
- **Press**  $\frac{Alpha}{R}$   $\frac{CD}{C}$  can delete the data during the display of data value after  $\bigcirc$  or  $\bigcirc$  key is pressed.
- You can recall and use the following regression results:

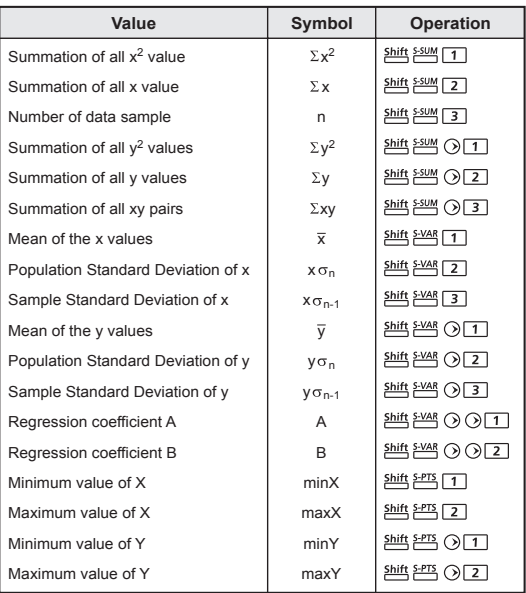

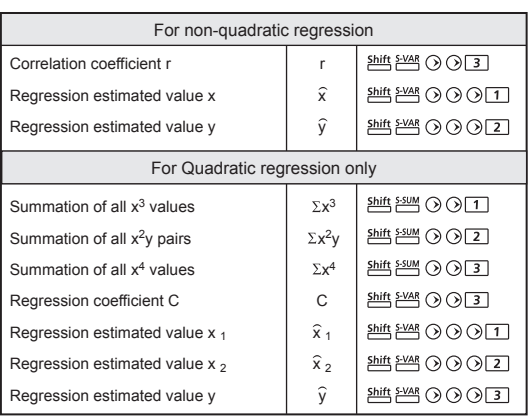

#### **Linear regression**

- The Linear regression formula is in relation to two variables:  $v = A + Bx$
- $\bullet$ **Example:** By the following investment and yield table, calculate the linear regression (regression coefficient A, regression coefficient B) of capital investment verse yield, the correlation coefficient, the minimum value of investment, the maximum value of yield (%), and the yield percentage at 45 thousand unit of investment, and the investment unit at 180% yield.

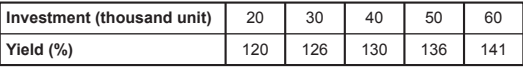

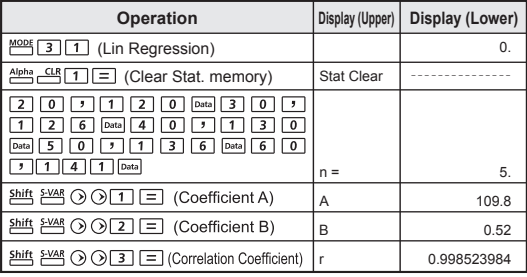

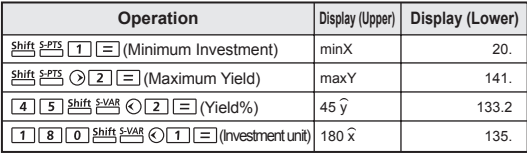

#### **Logarithmic, Exponential, Power, and Inverse Regression Formulas**

- Logarithmic Regression :  $y = A + B$ lnx
- Exponential Regression :  $v = Ae^{Bx}$  (lny = lnA + Bx)
- Power Regression :  $y = Ax^B$  (lny = lnA + Blnx)
- Inverse Regression :  $y = A + Bx^{-1}$

#### **Quadratic Regression**

The quadratic regression is in relation to the formula:  $v = A + Bx + Cx^2$ 

**Example:** ABC company investigated the effectiveness of the advertisement expenses in coded units, the following data were obtained:

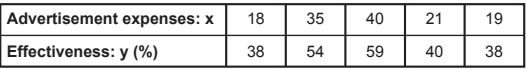

Please calculate the correlation coefficient; use the regression to estimate the effectiveness (estimate the value of y) if the advertisement expenses  $x = 30$ , and estimate the advertisement expenses level (estimate the value of  $x_1, x_2$ ) for the effectiveness y=50

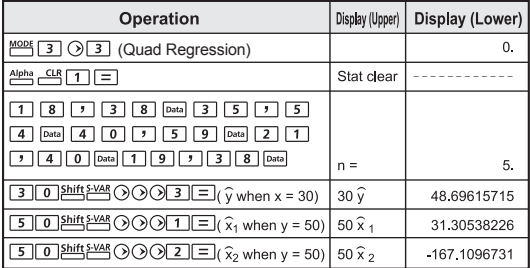

# BATTERY REPLACEMENT

When the display characters are dim even a darker LCD contrast had been adjusted **OR** the following Low battery message appears on the display, replace the battery immediately.

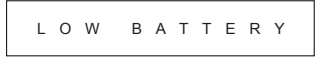

Please replace the lithium battery by the following procedures:

- 1. Press  $\frac{\text{Shift}}{\text{Diff}}$  to power off the calculator.
- 2. Remove the screw which securely fix the battery cover in place.
- 3. Slide the battery cover slightly and lift it.
- 4. Remove the old battery with a ball pen or similar sharp object.
- 5. Load the new battery with the positive "+" side facing up.
- 6. Replace the battery cover, screw, and press the  $\frac{10006}{1000}$ ,  $\sqrt{t} = \frac{1}{2}$  and  $\frac{1}{2}$  to initialize the calculator.

**Caution:** Risk of explosion if battery is replaced by an incorrect type. Dispose of used batteries according to the instruction.

Electromagnetic interference or electrostatic discharge may cause the display to malfunction or the contents of the memory to be lost or altered. Should this occur, press the  $\frac{\text{QWC}}{\text{QMC}}$  and  $\frac{\text{Alpha}}{\text{QMC}}$  $\equiv$   $\stackrel{\text{\tiny{PMS}}}{\sim}$ to restart the calculator

# ADVICE AND PRECAUTIONS

- This calculator contains precision components such as LSI chips and should not be used in place subject to rapid variations in temperature, excessive humidity dirt or dust, or exposed to direct sunlight.
- The liquid crystal display panel is made of glass and should not be subjected to excessive pressure.
- When cleaning the device do not use a damp cloth or a volatile liquid such as paint thinner. Instead, use only a soft, dry cloth.
- Do not under any circumstances dismantle this device. If you believe that the calculator is not functioning properly, either bring or mail the device together with the guarantee to the service representative of a Canon business office.

# **Battery Cautions!**

- Keep the battery out of reach of children. If the battery is swallowed, contact a doctor immediately.
- Misuse of battery may cause leakage, explosion, damages or personal injury.
- Don't recharge or disassemble the battery, it could cause a short circuit.
- Never expose the battery to high temperatures, direct heat, or dispose by incineration.
- Never leave a dead battery in the calculator as the dead battery may leak and cause damage to the calculator.
- Continue using the calculator as the battery is low can cause improper operation and the stored memory may be corrupted or lost completely. Keep the written records of important data all the time; and replace the battery as soon as possible.
- Do replace the battery once every two years even it is not used frequently.

# **SPECIFICATIONS**

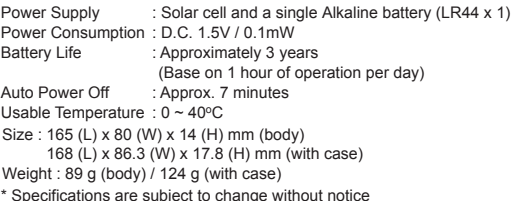

## **CANON ELECTRONIC BUSINESS MACHINES (H.K.) CO., LTD.**

17/F., Tower One, Ever Gain Plaza, 82-100 Container Port Road, Kwai Chung, New Territories, Hong Kong **CANON MARKETING (MALAYSIA) SDN BHD.**  Block D, Peremba Square, Saujana Resort, Section U2, 40150 Shah Alam, Selangor Darul Ehsan, Malaysia

© CANON ELECTRONIC BUSINESS MACHINES (H.K.) CO., LTD. 2013 PRINTED IN CHINA

Free Manuals Download Website [http://myh66.com](http://myh66.com/) [http://usermanuals.us](http://usermanuals.us/) [http://www.somanuals.com](http://www.somanuals.com/) [http://www.4manuals.cc](http://www.4manuals.cc/) [http://www.manual-lib.com](http://www.manual-lib.com/) [http://www.404manual.com](http://www.404manual.com/) [http://www.luxmanual.com](http://www.luxmanual.com/) [http://aubethermostatmanual.com](http://aubethermostatmanual.com/) Golf course search by state [http://golfingnear.com](http://www.golfingnear.com/)

Email search by domain

[http://emailbydomain.com](http://emailbydomain.com/) Auto manuals search

[http://auto.somanuals.com](http://auto.somanuals.com/) TV manuals search

[http://tv.somanuals.com](http://tv.somanuals.com/)